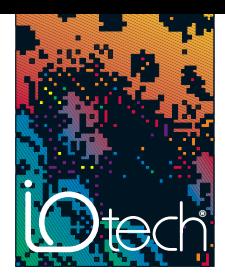

## LogView<sup>™</sup> *Out-of-the-Box*™ Software

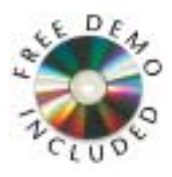

#### **LogView™ Software Simplifies Setup**

LogView uses a series of spreadsheets to allow simple setup and display of all channel parameters. No auxiliary dialog boxes, configurable block diagrams, or programming methodologies are employed. Simply select the appropriate cell, choose the desired setting from the dropdown list, and the parameter is set. To apply the same setting to multiple channels, select a block of cells within a column and use the spreadsheet's fill down feature.

After the channels and the acquisition parameters have been configured, download the configuration to a PC-Card in one of your PC's sockets, or send the configuration directly to the LogBook via the serial port, parallel port, or modem. When a PC-Card is used to transport the acquisition configuration to a remote LogBook, inserting the card into its socket signals the LogBook/300 and LogBook/360 to read and execute the new acquisition configuration.

Once the channel configuration parameters have been downloaded to the LogBook, LogView can display the channel values of a connected LogBook in real time, both before and during an acquisition. LogView conveniently displays channel values in the channel configuration spreadsheet or in real-time bargraphs, analog meters, and digital indicators.

#### **Spreadsheets Make It Simple**

All of the parameters for the analog I/O, digital I/O, counter/timers, and calculated channels can be viewed and adjusted through LogView's unique spreadsheet interface. The spreadsheets make it possible to see and adjust the parameters of many channels concurrently, unlike typical data logging software that requires channels to be set up one at a time through auxiliary dialog boxes.

|                           | e: D                         | C.M. myView Pressure Test, LVC<br>Ele Ver Device Tools Indicators Help<br><b>HOMER</b> | Downlot                  |                      |                  |       | <b>Connection</b> :<br><b>Acquisition Name:</b> | <b>CADisk</b> | PRESSURE            |                        | $\blacksquare$ |     |              |
|---------------------------|------------------------------|----------------------------------------------------------------------------------------|--------------------------|----------------------|------------------|-------|-------------------------------------------------|---------------|---------------------|------------------------|----------------|-----|--------------|
| <b>BEST</b><br><b>HVW</b> | <b>Vicinit</b>               | <b>enni</b><br><b>FIGUS</b><br>Outsut<br><b>TEM</b>                                    | $y - I_x$<br><b>Card</b> | tH.<br><b>Acts</b>   |                  |       | <b>Acquisition Status:</b>                      |               |                     | <b>Waiting for arm</b> |                |     |              |
| View Edit                 | <b>Channel Configuration</b> | - Analog Imput Channel Configuration<br>Select input range: 10.0 to 10.0 Volt          |                          |                      | 뾔                |       |                                                 |               |                     |                        |                |     | 月日間          |
|                           | Shoringer                    |                                                                                        | DBC Pau                  |                      | <b>Une Scola</b> |       | <b>Print Co</b>                                 |               | <b>Sangle Rates</b> |                        |                |     |              |
|                           |                              |                                                                                        |                          |                      |                  |       |                                                 |               |                     |                        |                |     | ≞            |
| z                         | Physical<br>Channel          | User Label                                                                             |                          | <b>On/OH Reading</b> | Flange           | Units | Channel<br>Type                                 | Store         | а                   |                        | с              | D   |              |
|                           | PT. CH00-0-0                 | P1 CH00-0-0 On                                                                         |                          |                      | 0.0 to 1000000   | Hz    | DBK7                                            | Yes           | Yes                 | No                     | No             | Na  |              |
|                           | P1. CH00-0-1                 | P1 CH00-0-1 On                                                                         |                          |                      | 0.0 to 1000000   | Hz    | <b>DBK7</b>                                     | Yes           | Yes                 | No                     | No             | No  |              |
| 2                         | PL CHIDAG                    | P1 0400-0-2 On                                                                         |                          |                      | 0.0 to 1000000   | Hz    | <b>DBK7</b>                                     | Yes           | Yes                 | Yes                    | Yes            | Mar |              |
| з<br>4                    | P1. CH09-0-3                 | P1 CH00-0-3 On                                                                         |                          |                      | 0.0 to 1000000   | Hz    | <b>DBK7</b>                                     | Var           | Ves                 | No.                    | Na             | Mar |              |
| 5                         | PT. CH01-0-0                 | P1 CH01-0-0 On                                                                         |                          |                      | 200.0 to 950.0   | DegC  | 0013                                            | Yas           | Yes                 | <b>No</b>              | No             | Mar |              |
| B                         | P1. DIGI-0-1                 | P1 CH01-0-1 On                                                                         |                          |                      | 300.0 to 850.0   | DegC  | 0013                                            | Yaz           | Ves                 | No.                    | No             | Yes |              |
| τ                         | PT. CH01-0.2                 | P1 CH01-0-2 On                                                                         |                          |                      | 200.0 to 950.0   | DegC  | 0013                                            | Yas           | Vas                 | No                     | No             | Na  |              |
| B                         | P1. 0H01-0-3                 | P1 CH01-0-3 On                                                                         |                          |                      | 300.0 to \$50.0  | DegC  | COLO                                            | Var           | Vas                 | No                     | Yes            | No  |              |
| 8                         |                              | P1. CHIN-0-4 P1. CH01-0-4 : On                                                         |                          |                      | 300.0 to 850.0   | DegC  | 0.083                                           | Yaz           | Ves                 | No                     | No             | Na  |              |
| 10                        |                              | P1 CHI1-05 P1 CH01-05 On                                                               |                          |                      | 200.0 to 850.0   | DegC  | 0013                                            | Ver           | Ver                 | No                     | No.            | Mar |              |
| n                         |                              | PL CHINGS P1 CH01-06 On                                                                |                          |                      | 300.0 to 850.0   | DegC  | 0843                                            | Var           | Vas                 | No                     | No:            | Yes |              |
| 12                        | Pt. CHOLO7                   | P1 CH01-0-7 On                                                                         |                          |                      | 200.0 to 850.0   | DegC  | DBK9                                            | Yas           | Yes                 | No                     | Na             | Mar |              |
|                           | <b>TO</b> P1 CHID 0          | P1 CH02-0                                                                              | On.                      |                      | 10.0 to 10.0     | Vult  | DBK12                                           | Yet           | Ver                 | No                     | No             | Na  | <b>James</b> |

*LogView's analog input spreadsheet makes viewing and adjusting many channels easy*

Channel parameters are independent of one another. Channel parameters include:

- Turning the channel on or off
- Programmable input range for analog input channels
- Scaling and offset for engineering units conversion
- Any or all of four timebases to log the channel
- The equation that defines the calculated channel
- The physical output channel to direct a calculated or input channel
- Special parameters specific to certain signal conditioning modules

All inputs including analog, digital, frequency and calculated channels are collected synchronously so that data from widely dissimilar inputs can be correlated in time.

Within the analog spreadsheet, an offset adjustment or 2-point calibration can be performed for each channel. This function compensates for inaccuracies in signal conditioning circuitry and sensors.

LogView provides a file concatenate feature for combining separately uploaded data segments into one file.

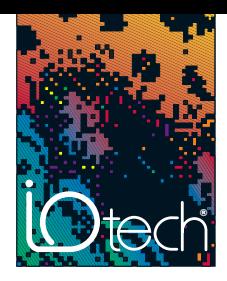

# LogView<sup>™</sup> *Out-of-the-Box*™ Software

#### **Analog and Digital Outputs**

The LogBook's analog and digital outputs allow it to control external devices and/or stimulate the unit-under-test. Using LogView's calculated channels, equations can be derived that can be used to stimulate digital outputs for use as alarms or for on/off control. For example, the equation DIG1 = (CH1 - CH2) < 20 turns on digital output 1 if the difference between channels 1 and 2 is less than 20.

The system's optional four 16-bit analog outputs can also be used for controlling or stimulating external devices. The values of the analog output channels can be calculated using algebraic functions of the analog input channel values.

Data collected with the LogBook can be uploaded to your PC's hard disk in any or all of several data formats for post acquisition analysis. Some of the available file formats include ASCII Text, Snap-Master™, DASYLab®, DADiSP™, MATLAB®, DIAdem, .WAV, UFF58A, and UFF58B, which are compatible with virtually all post acquisition analysis software. LogView creates the necessary headers for each data format so that the post acquisition analysis software can use the channel labels, the acquisition timebase information, and

**Data Formats and**

**Data Files\***

#### **B** Output Channel Configuration

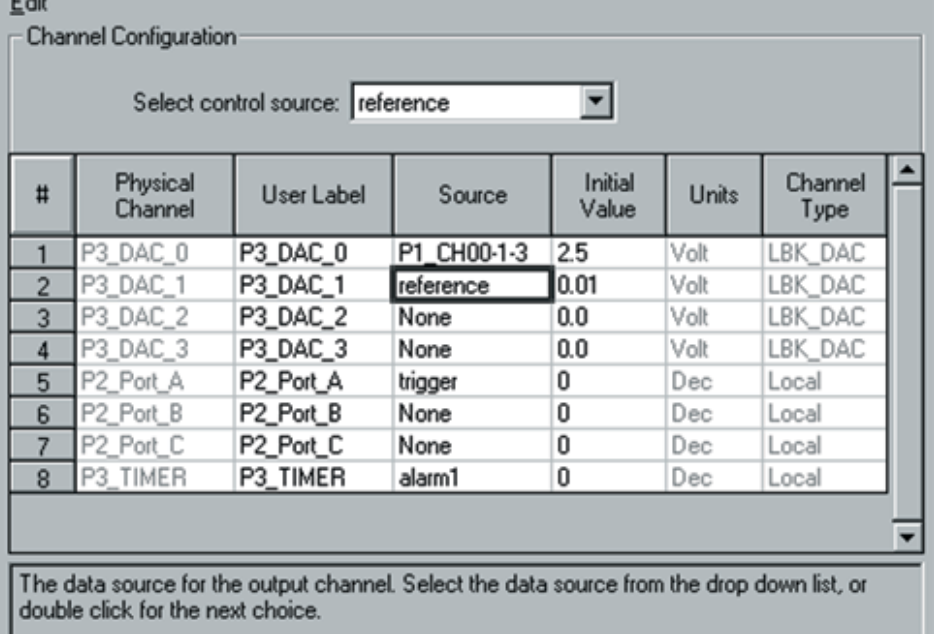

*Output values are easily computed using calculated channels*

#### **Format Options**  $\times$ Data File Ext. Header File. **File Format** Subdirectory  $\blacktriangle$ DIAdem R32 DAT **\DIAdem** ASCII Text (Spreadsheet) **VASCII TXT** DADISP DAT **HED \DADiSP** og DASYLab DDF **\DASYLab** πī **MATLAB** MAT **DSC Matlab** ш PostView  $IOT$  $10*$ **\Postview**  $\blacktriangledown$ Snap-Master **SMA** DAT **\SM** Delete the source data file when done converting: No ۰ Ask Overwrite existing files when converting data:  $\blacktriangledown$ Timestamps Add timestamps to ASCII Text files. Note: If the trigger date is not known timestamps will be shown as time relative to the trigger point. Data File Viewer eZ-View  $\blacktriangledown$ Selected Data File Viewer. OK Cancel

New formats are continuously being developed, contact factory for availability

*LogView can convert collected data to several file formats*

 $\Box$ olx

other necessary parameters.

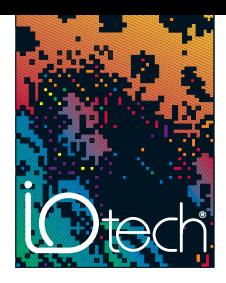

LogView<sup>™</sup> *Out-of-the-Box*™ Software

#### **Auxiliary Real-Time Indicators**

Along with displaying channel data from an attached LogBook in real time in the setup spreadsheets, LogView also provides real-time indicators. These indicators provide a means of monitoring the real-time channel values so that signals can be verified. Each indicator provides a high degree of setup flexibility to customize your display.

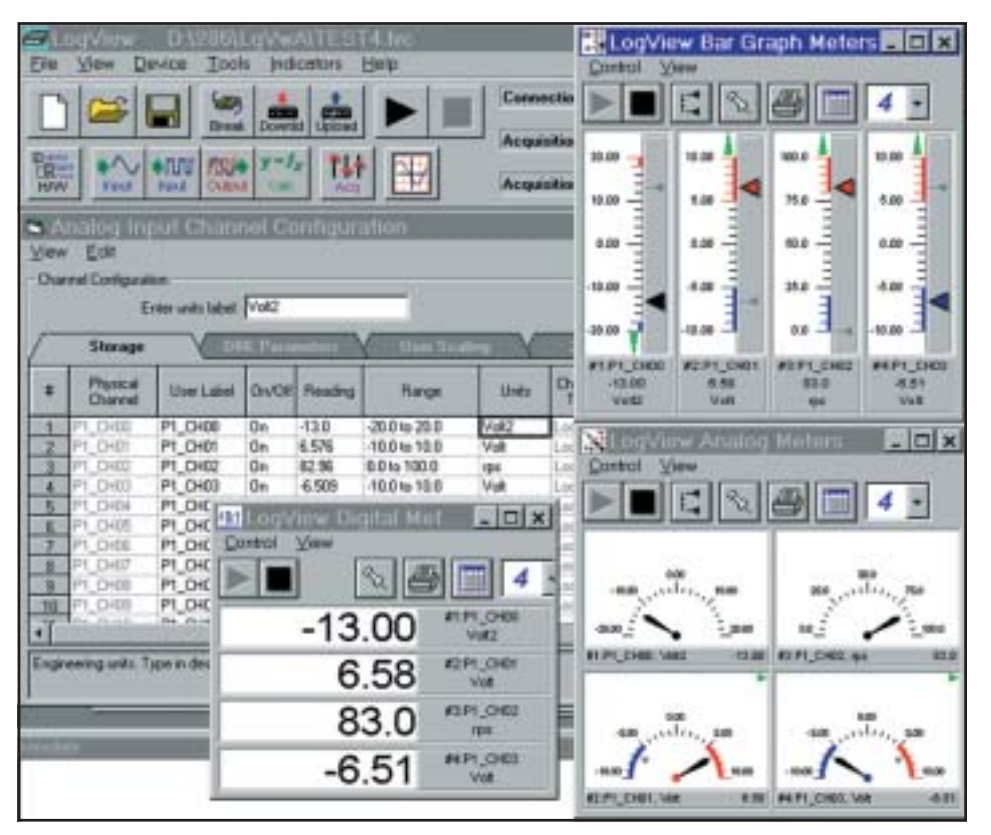

*Real-time indicators provide channel feedback from an attached LogBook*

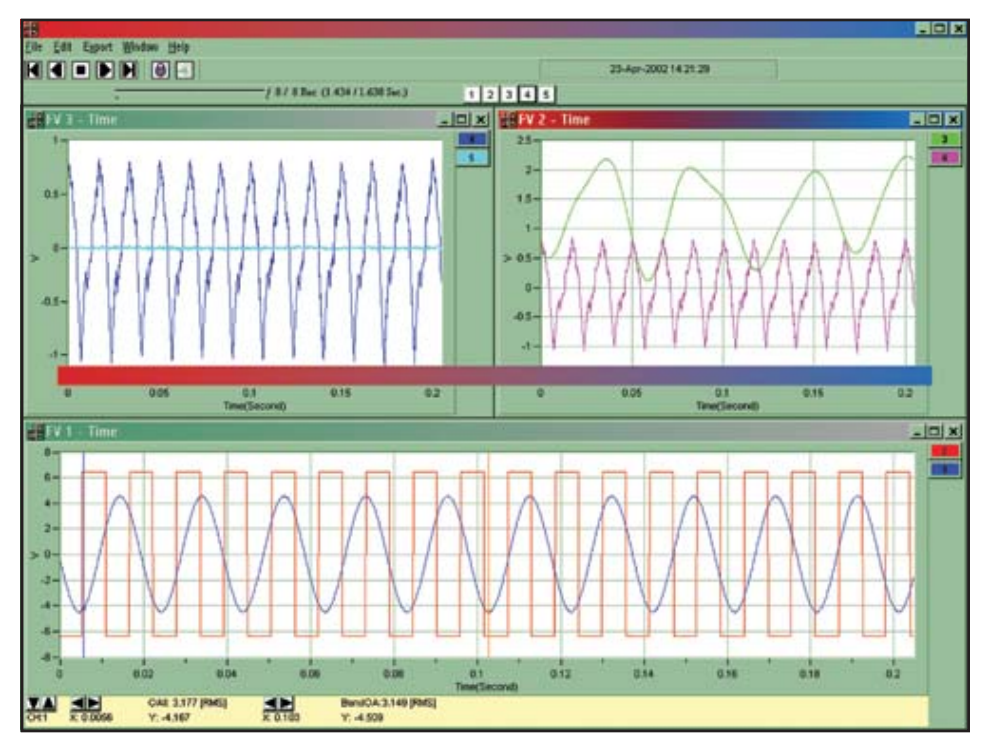

*eZ-PostView for post-acquisition viewing*

### **eZ-PostView™**

The basic eZ-PostView™ system that is included free with the *Out-of-the-Box*™ application software is powerful, yet easyto-use. eZ-PostView's interactive graphics make it possible to quickly inspect enormous data files at fast speeds. Interactive zooming and cursors allow the user to view even the smallest details of collected data.

As needs evolve, the basic system can be enhanced by adding optional software modules. When needs exceed the capabilities of the free eZ-PostView, add-on eZ-PostView options are available that provide additional data viewing and management tools along with data analysis capabilities. Also, see eZ-TimeView™ and eZ-FrequencyView™.